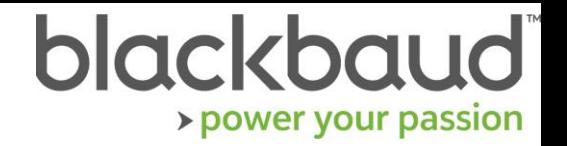

# GIFTS 6.7.2, Plus Pack 5.3.1, and GIFTS Alta 1.8.2

Release Notes, January 2018

This document contains a summary of updates to the GIFTS family of products for January 2018, including:

- 1. GIFTS 6.7.2
- 2. GIFTS Plus Pack 5.3.1
- 3. GIFTS Alta 1.8.2

### **Community Resources Site**

Visit Blackbaud Community to keep up with all the latest news on products like GIFTS, GIFTS Alta, and GIFTS Online, access our knowledgebase, and join in discussions on the forums: <https://community.blackbaud.com/products/microedge> **Blackbaud Technical Support**

For additional support, please contact Blackbaud technical support by visiting<https://goto.blackbaud.com/> and logging in with your Blackbaud ID.

### **Changes in These Releases**

This update adds support for TLS 1.1 and TLS 1.2 to all of the internet-components of your GIFTS or GIFTS Alta software, ending support for TLS 1.0.

This update is critical as without it, parts of your software that connect to the internet, such as IGAM, the Tax Status Verify feature, and the Watchlists feature, will stop working. Your organization will need to complete all necessary upgrades to support TLS 1.1+ before March 8, 2018 to ensure your GIFTS or GIFTS Alta software does not experience any disruptions in service.

#### **What is TLS?**

TLS stands for "Transport Layer Security." It is a protocol that provides privacy and data integrity between two communicating applications. Per PCI requirements, TLS v.1.0 will be considered obsolete and put organizations at an increased security risk. The TLS encryption protocol upgrade is a mandatory, industry-wide security update, mandated by the PCI Security Standards Council and affecting a wide range of software solutions in your environment, not just Blackbaud solutions.

More information about the TLS 1.0 deprecation can be found here: [https://www.blackbaud.com/security/pci](https://www.blackbaud.com/security/pci-compliance/upgrade)[compliance/upgrade](https://www.blackbaud.com/security/pci-compliance/upgrade)

## **How to update GIFTS, Plus Pack, or GIFTS Alta**

Detailed instructions for upgrading your GIFTS or GIFTS Alta solution are available in the Upgrade Guide included your download of the installation files. To download the guide and installation files:

- 1. Visit [Blackbaud.com,](http://www.blackbaud.com/) and under Support, click Downloads.
- 2. Log in with your Blackbaud ID (the same ID you use to access Blackbaud Community and online support services)\*
- 3. Find your product (GIFTS 6.7.2 or GIFTS Alta 1.8.2)
- 4. Download the zip file for the latest update
- 5. The zip file contains the installers and installation instructions
- 6. If your organization uses the GIFTS Plus Pack, you can also find a download to upgrade that component on this page.

*\*If you have trouble logging onto the Blackbaud downloads page, please reference this [Blackbaud.com login help article.](https://kb.blackbaud.com/articles/Article/103071)*